## Functional Skills: ICT (L2) UKR Car Sales task sheet

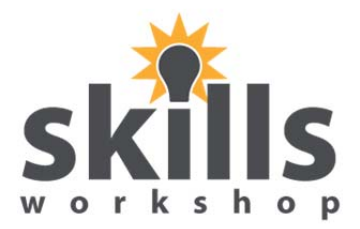

Name **Date** Date

- 1. Use the Text file UKR Car Sales to produce a spreadsheet.
- 2. Format the spreadsheet.
- 3. Add a column to show the percentage profit. The formula is **(sale price less bought price)/sale price**. Set this column to percentage showing whole numbers.
- 4. Use a function or formula to show all the vehicles that are at or below 46% profit. Show that these vehicles are 'Sell Now' and the rest 'Keep'.
- 5. Save the sheet with an appropriate name, ensure it fits one page and print it off.
- 6. Show the formulas. Ensure it fits one page and print it off.
- 7. Produce a chart to show the make of car, mileage and sale price in descending order of mileage. The chart should be on a separate sheet.
- 8. Save the chart with an appropriate name, print it off and sign it.
- 9. Use the UKR Car Service text file you have been given to create a database.
- 10. Set the price fields to currency and mileage to number. Take a screen shot of the design page to show the changes.
- 11. Create a query to search for all those vehicles that require an MOT and have a manual gear box. An MOT is required for all vehicles registered before 2012.
- 12. Save the query with a suitable file name.
- 13. Use the service letter file to create a letter to be sent to all the people you have identified as needing an MOT.
- 14. Ensure the letter is formatted correctly with no spelling mistakes.
- 15. Print out the unmerged letter and the first three merged letters.